## **So registrieren Sie sich im Online-Shop msdorders.ch**

Für Kunden mit GLN-Nummer

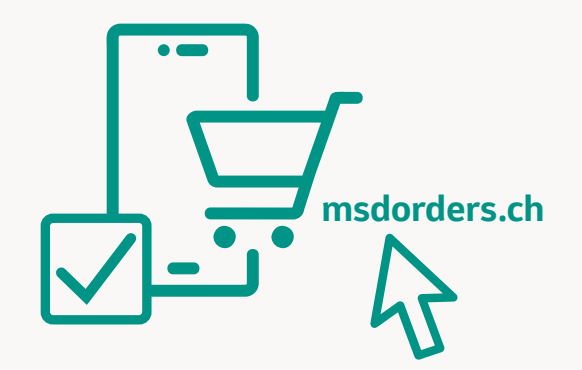

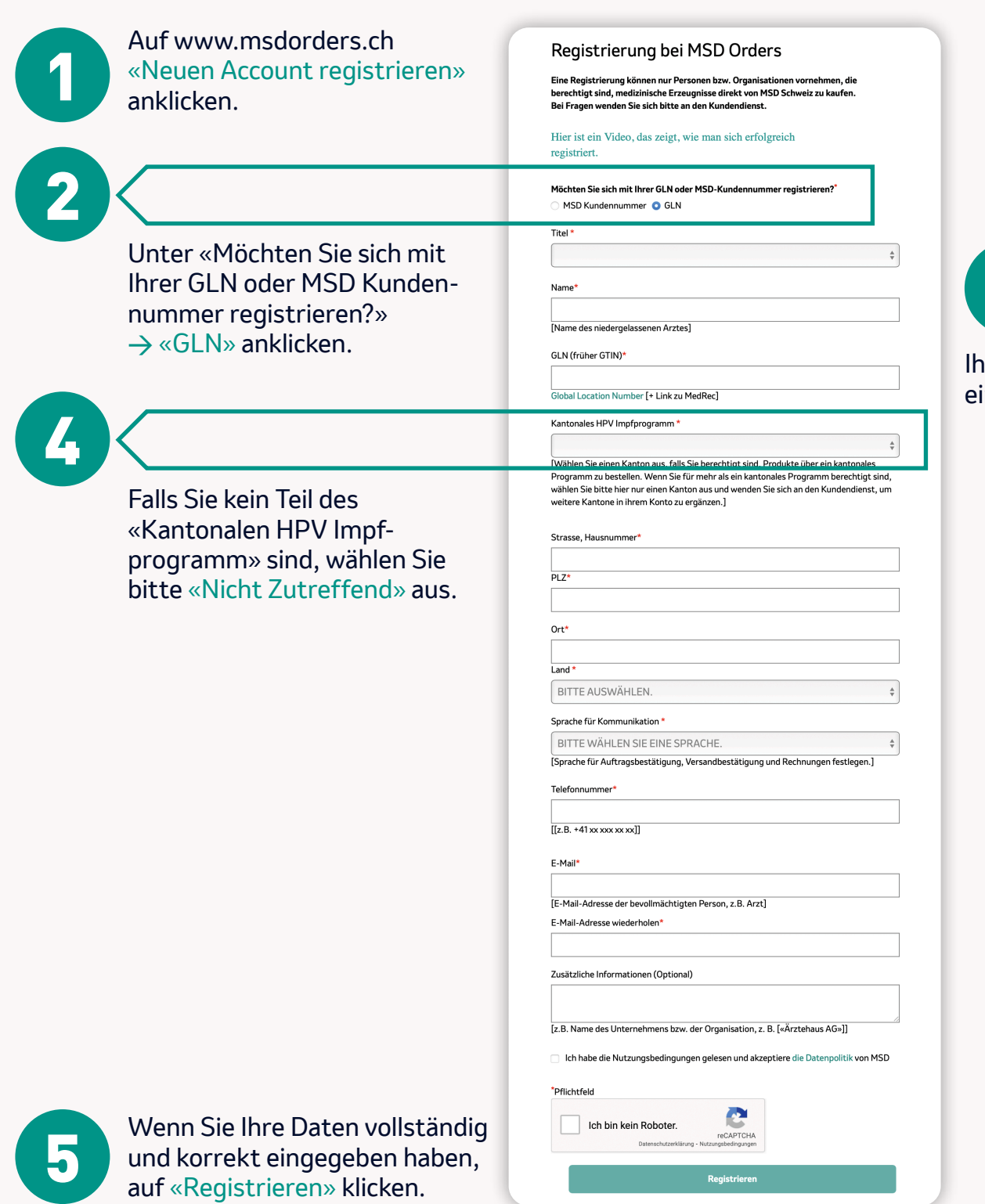

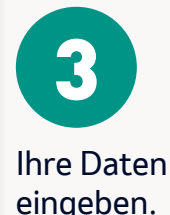

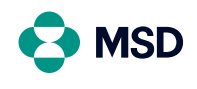

**MSD Merck Sharp & Dohme AG** Werftestrasse 4, CH-6005 Luzern T +41 58 618 30 30, F +41 58 618 30 40 msd.ch

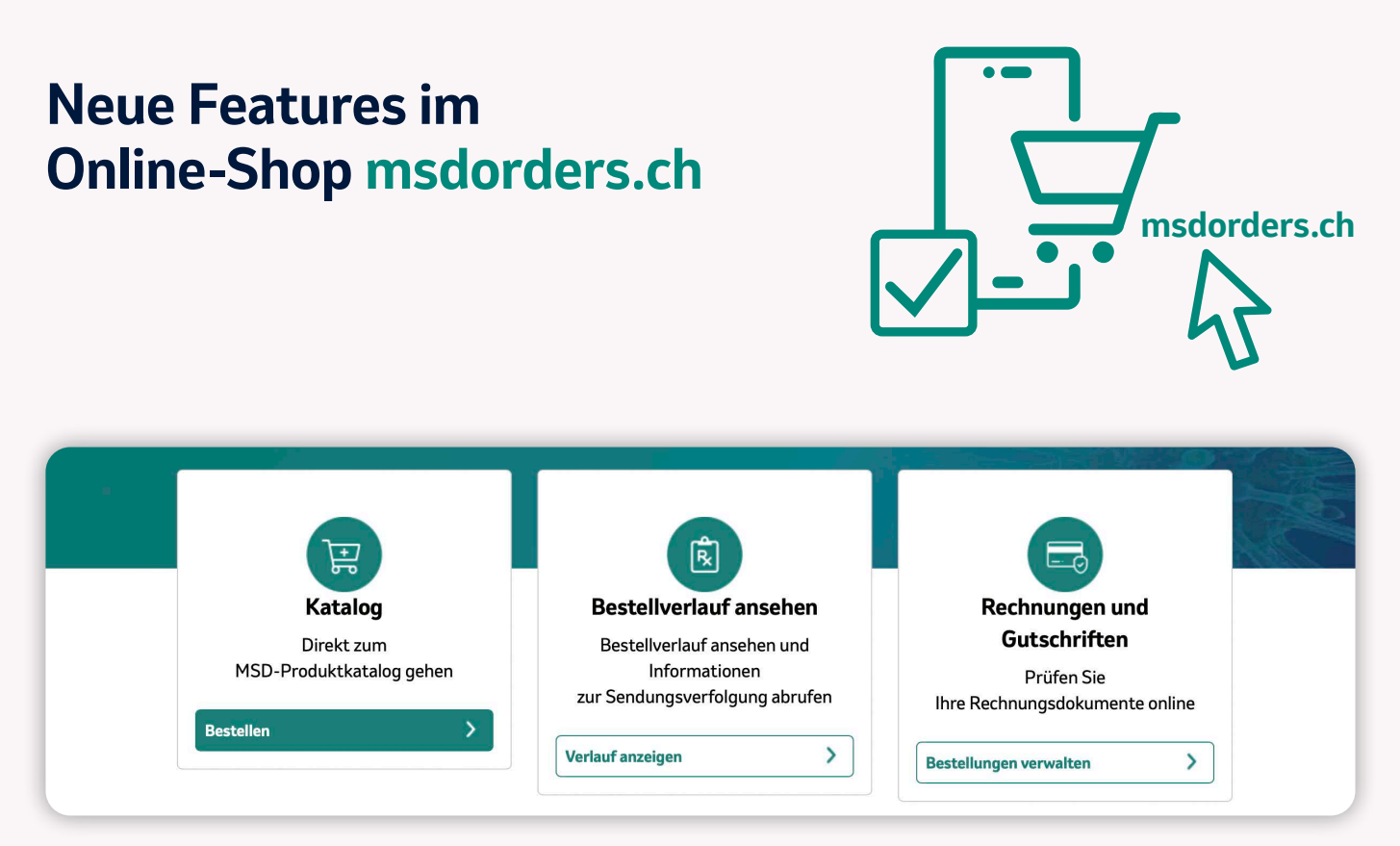

Nach Login können Sie wählen: Entweder über «Katalog» zur Bestellung, über «Bestellverlauf ansehen» Ihre getätigten Bestellungen einsehen oder unter «Rechnungen» Ihre Rechnungen einsehen oder verwalten.

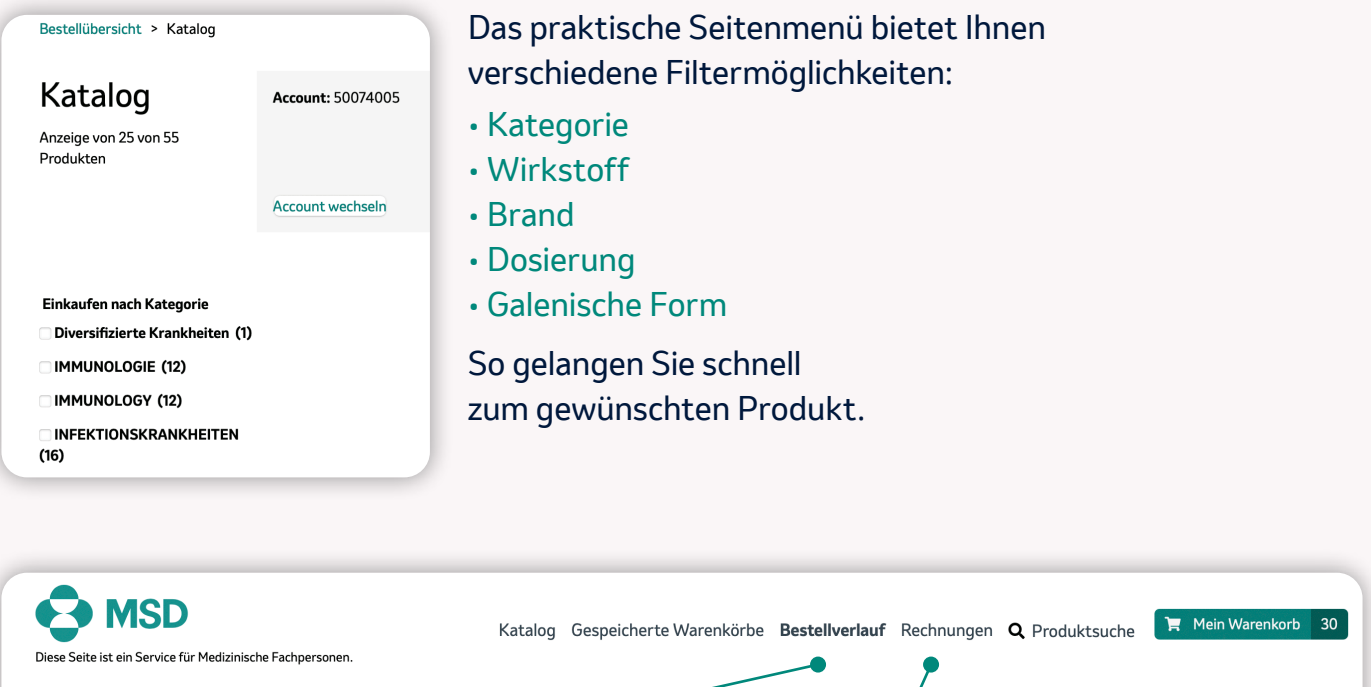

Bestellübersicht > Bestellverlauf

Im Menüpunkt «Bestellverlauf» haben Sie einen Überblick über Ihre getätigten Bestellungen bei msdorders.

Unter «Rechnungen» können Sie Ihre Rechnungen direkt einsehen und verwalten.

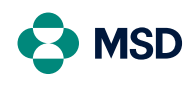

**MSD Merck Sharp & Dohme AG** Werftestrasse 4, CH-6005 Luzern T +41 58 618 30 30, F +41 58 618 30 40 msd.ch